## Learn how to **Deposit** to **Digital Banking** through your mobile phone

Connect to the Digital Banking application, then in the main menu press Deposit Check

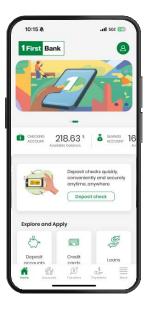

3. Enter the amount of the check you are depositing in Deposit amount.

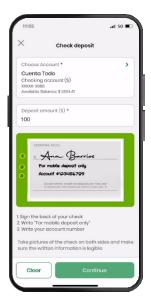

Tap Select an account and choose the account that you will make the deposit.

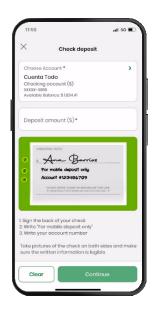

Take a photo of the front of the check make sure that, when taking the photo, the check is on a flat and well-lit surface

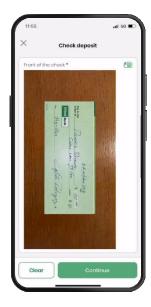

Then take a photo of the back of the check. Make sure to endorse the check with your signature, the phrase "For Mobile Deposit Only", and the account number to which you will be depositing on the back of the check

Next, enter the email and press Continue

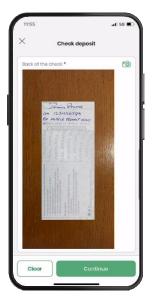

Confirm the deposit information and you'll be presented with a screen telling you if the deposit was successful or if any errors occurred. You will receive a notification email that was received and an approval or rejection email, as applicable.

**Note:** If rejected, the notice includes the reason.

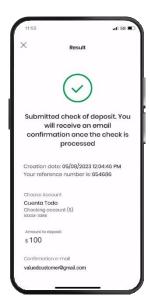

## Note:

- Every deposit will be available according to FirstBank's Fund Availability Policy, disclosed in your Deposit Account Agreement and Digital Banking's Terms and Conditions.
- Deposits made before 7:00 PM on business days will be processed the same day. FirstBank will consider that day to be the day of your deposit. Deposits made outside that period will be processed the next business day. FirstBank will consider that day to be the day of your deposit. Subject to deposit verification and validation.
- Limit of \$10,000 per check, per day, and \$20,000 per month. Monthly cycles are considered to start 25 business days from the date of the last deposit made through this service.
- The types of checks that Mobile Express Deposit does NOT ACCEPT are:
  - · Checks with double endorsement
  - · Checks that are not in the name of the account holder
  - · Traveler's checks
  - · Savings bonds
  - · Check copies
  - · Checks from foreign institutions

## Follow these steps and enjoy **Digital Banking** today.

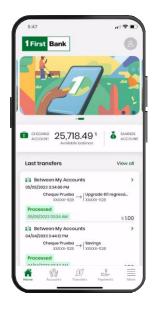

With Digital Banking you can:

- View your accounts through a carousel format, by sliding it to the left
- Access balances and transactions
- · Make payments, transfers and deposit checks
- · Update your access information in My Prole
- Set up to receive push notifications on your mobile device
- · And much more

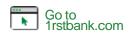

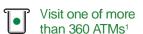

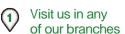

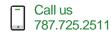

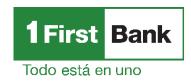

FirstBank is a member FDIC in Puerto Rico United States and the U.S. Virgin Islands. Digital Banking is subject to FirstBank terms, conditions and restrictions. 1. ATMs around Puerto Rico, the United States Virgin Islands, Tortola and Florida.